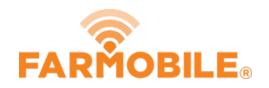

# **Add New Input**

New Input in preparation for planting season.

Written By: Support

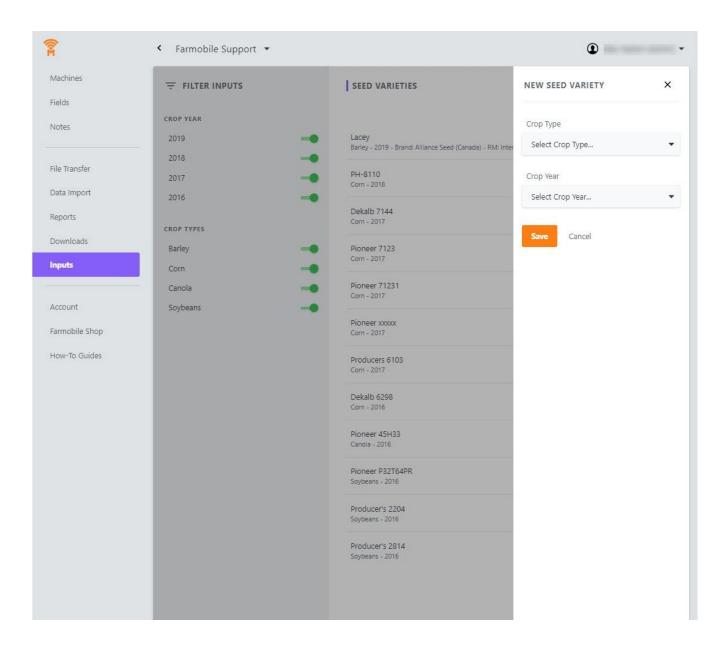

## INTRODUCTION

- Adding inputs is essential for data integrity and allows the user to add specific Seed Varieties to Planting Activity.
- Farmobile has integrated with Crop Data Management Systems, Inc to provide a standardized industry list of seed varieties to choose from.
- Once a Crop Type, Crop Year, and Brand Name are defined, select or enter the Seed Variety Name.

#### Step 1 — Select Inputs from the Farmobile DataEngine<sup>™</sup> Menu

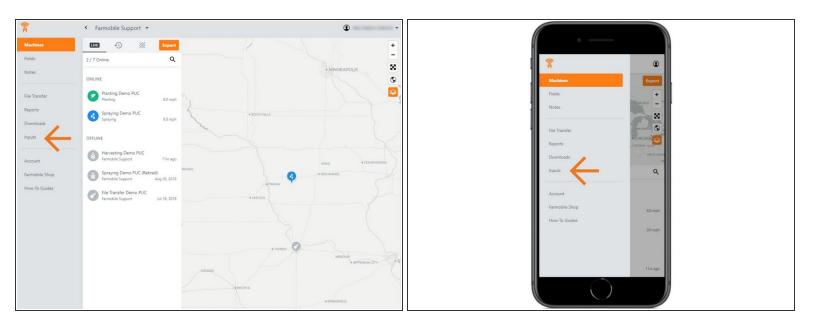

 Selecting Inputs from the Farmobile DataEngine menu will open the Inputs page with all your inputs listed to review.

### Step 2 — Select Add Input

| FILTER INPUTS | SEED VARIETIES + New Seed                                                                 |                                                                                     |
|---------------|-------------------------------------------------------------------------------------------|-------------------------------------------------------------------------------------|
| ROP YEAR      | •                                                                                         | Farmobile Support 👻 🛈                                                               |
| 2019          | Lacey<br>Barley - 2019 - Brand: Alliance Seed (Canada) - RM: Intermediate - Trait: -None- | seed varieties 🔶 🕂 👳                                                                |
| 2018          |                                                                                           |                                                                                     |
| 2017          |                                                                                           | Lacey                                                                               |
| 2016          | -                                                                                         | Barley - 2019 - Brand: Alliance Seed (Canada) - RM: Intermediate<br>« Trait: -None- |
|               | Dekalb 7144<br>Corn - 2017                                                                | PH-8110                                                                             |
| ROP TYPES     |                                                                                           | Com - 2018                                                                          |
| Barley        | Pioneer 7123<br>Corn - 2017                                                               | Dekalb 7144                                                                         |
| Corn          | -•                                                                                        | Com - 2017.                                                                         |
| Canola        | Pioneer 71231<br>Corn - 2017                                                              | Pioneer 7123<br>Corri - 2017                                                        |
| Soybeans      | -                                                                                         |                                                                                     |
|               | Pioneer xxxxxx<br>Corn - 2017                                                             | Pioneer 71231<br>Corn - 2017                                                        |
|               |                                                                                           | Pioneer xxxxx                                                                       |
|               | Producers 6103<br>Corn - 2017                                                             | Corn - 2017                                                                         |
|               |                                                                                           | Producers 6103                                                                      |
|               | Dekalb 6298<br>Corn - 2016                                                                | Corn - 2017                                                                         |
|               | Pioneer 45H33                                                                             | Dekalb 6298<br>Corr - 2016                                                          |
|               | Pioneer 45H33<br>Canola - 2016                                                            |                                                                                     |

• Selecting '+ New Seed' will open the New Seed Variety form to add a new seed variety.

#### Step 3 — Enter Details and Save

| Farmobile Support 💌    |                                                                     | ۰ .                           |     |                                                        | Farmobile Support •                                       | D                                                      |
|------------------------|---------------------------------------------------------------------|-------------------------------|-----|--------------------------------------------------------|-----------------------------------------------------------|--------------------------------------------------------|
| <b>〒</b> FILTER INPUTS | SEED VARIETIES                                                      | NEW SEED VARIETY              | ×   |                                                        |                                                           | + New Seed                                             |
| CROP YEAR              |                                                                     | Crop Type                     |     | New SEED VARIETY X                                     | CROP YEAR                                                 |                                                        |
| 2019<br>2018           |                                                                     | S                             | -   | SEED V Crop Type                                       | 2019 DKC54-36<br>2018 DKC54-36<br>Com - 2019 - Branch Dei | alb - RV: 104 - Trait: Conventional                    |
| 2018                   | DKC54-36     Com - 2019 - Brand: Dekalb - RM: 104 - Trait: Conventi | Crop Year                     |     | Com -                                                  | 2017 Lacey                                                | lance Seed (Canada) - RM: Intermediate - Trait: -None- |
| 2016                   | DS-1085                                                             | 2019                          | -   | Respired 2019                                          | 2016 - PH-8110                                            |                                                        |
| ROP TYPES              | Com - 2019 - Brand: Dairyland Seed - RM: 85 - Trait: Co             | Brand Name                    |     | Decid-Marrie<br>Conv. 2770 Dekalb * *                  | CROP TYPES Com - 2018                                     |                                                        |
| ioybeans<br>Corn       | P1197AMXT<br>Com - 2019 - Brand: Pioneer (Canada) - RM: 111 - Trait | Dekalb                        | × • | Deviation v v v v Construction 2016 Seed Varianty Name | Com Dekalb 7144<br>Com - 2017                             |                                                        |
| Popcom                 | Stine 9728E-G<br>Com - 2019 - Brand: Merschman Seeds - RM: 110 - Ta | Seed Variety Name DKC27-55RIB |     | P15, DKC27-558/8 × •                                   | Canola Pioneer 7123<br>Com- 2017                          |                                                        |
| Canola                 | - Test Popcorn                                                      | UNCERTISING                   |     | Contracting<br>States 977                              | Soybeans Pioneer 71231                                    |                                                        |
|                        | Popcom - 2019<br>PH-8110                                            | Save Cancel                   |     | Store 177<br>Conv. 2016<br>Agricut # (1)               | Com - 2017                                                |                                                        |
|                        | PH-8110<br>Com - 2010                                               |                               |     | Test Popole<br>Vegeum - 20                             | Pioneer x0000<br>Com - 2017                               |                                                        |
|                        | Dekalb 7144<br>Com - 2017                                           |                               |     | PH-8110<br>Com-2018                                    | Producers 6103<br>Com - 2017                              |                                                        |
|                        | Pioneer 7123<br>Com - 2017                                          |                               |     | Delaile 714                                            | Dekalb 6298                                               |                                                        |
|                        | Pioneer 71231                                                       |                               |     |                                                        | Com - 2016                                                |                                                        |
|                        | Com - 2017                                                          |                               |     |                                                        | Pioneer 45H33<br>Canola - 2016                            |                                                        |

- Select a Crop Type in the 'Crop Type' drop down menu.
- Select a Crop Year in the 'Crop Year' drop down menu.
- Select a Brand Name in the 'Brand Name' drop down menu.
  - Note: This menu will not be available if the selected crop type is not supported by CDMS.
- Select a Seed Variety Name in the 'Seed Variety' drop down menu.
  - Note: You can type the seed variety name in the textbox if the selected crop type is not supported by CDMS.
- Select 'Save' to add the seed variety to your Input list.